## **REGOLE LIVE GAMES AUTHENTIC GAME**

**(Non Stop Auto Roulette, LeoVegas Live auto Roulette, Live Roulette -Royal Casino, Non Stop Plus Auto Roulette, Auto Roulette Live Speed 2, Live Roulette – Platinum Casino, Blaze Live Roulette, Live Roulette – Aspers Casino, Auto Roulette live Speed1)**

# *1. Effettuazione delle Puntate*

- L'inizio del primo Round è chiaramente comunicato nella barra di stato nell'interfaccia. La barra di stato diventa verde e riporta la scritta "Fai la tua Puntata". Gli altri stati del Gioco sono "Ultime Puntate" e "Stop alle Puntate".
- Puoi indicare le diverse zone del Tavolo per illuminare le differenti Puntate.
- Per effettuare una Puntata seleziona il valore delle Fiches e clicca sul numero o sulla zona che vuoi giocare. Ulteriori click aggiungono altre Fiches dello stesso valore ad una Puntata.
- Le Puntate di importo inferiore al minimo del Tavolo non sono valide e non saranno accettate dal Croupier.
- Le Puntate di importo superiore alla soglia massima per un dato Tavolo possono essere ridotte automaticamente al valore limite o non accettate
- Se nella barra di stato appare il comunicato "Stop alle Puntate" ulteriori Puntate non saranno accettate.
- L'importo delle Puntate viene sottratto dal tuo saldo man mano che le Fiches vengono piazzate sul Tavolo della Roulette.
- Quando la pallina si ferma, il Croupier e/o l'interfaccia annunciano il numero vincente e tutte

le vincite vengono accreditate.

## *2. Tipi di Puntate*

Sul Tavolo della Roulette puoi effettuare diversi tipi di Puntate. Ogni tipo di Puntata comprende una sequenza definita di numeri, che si caratterizza per un diverso tasso di ridistribuzione (in inglese: payout rate). Le Puntate effettuate sulle caselle numerate o sulle linee tra di loro vengono definite "Puntate Interne", mentre le Puntate Esterne sono le Puntate effettuate sulle caselle speciali, in basso e a sinistra del Tavolo.

## *2.1 Puntate Interne*

- Numero singolo (Pieno) piazzando le Fiches direttamente su un qualsiasi numero (incluso lo zero).
- Due numeri (Cavallo) piazzando le Fiches tra due numeri, sia sulla linea verticale o orizzontale.
- Tre numeri (Trasversale Piena) piazzando le Fiches su tre numeri sulla stessa linea orizzontale.
- Quattro numeri (Carre) piazzando le Fiches all'incrocio di quattro numeri. La Puntata comprende tutti e quattro i numeri.
- Linea (Trasversale Semplice) piazzando le Fiches sul blocco orizzontale dei sei numeri. La linea comprende tutti i numeri in entrambe le colonne, cioè in totale sei numeri.

## *2.2 Puntate Esterne*

- Colonna piazzando le Fiches in una delle caselle indicate come "2 a 1" alla fine della colonna che comprende tutti e 12 numeri nella data colonna. Nessuna colonna comprende lo zero.
- Dozzine piazzando le Fiches in una delle caselle indicate "la prima  $12$ " ( $1-12$ ), "la seconda 12" (13–24) o "la terza 12" (25–36), per puntare sui dodici numeri che si trovano sopra questa casella.
- Rosso / Nero piazzando le Fiches nella casella Rossa o Nera per puntare sui 18 numeri rossi o neri. Questo tipo di Puntata non comprende lo zero.
- Pari / Dispari piazzando le Fiches in una di queste caselle per puntare sui 18 numeri pari o dispari. Questo tipo di Puntata non comprende lo zero.
- $\bullet$  1–18 / 19–36 piazzando le Fiches in una di queste caselle per puntare sui primi o sugli ultimi 18 numeri. Queste Puntate non comprendono lo zero.

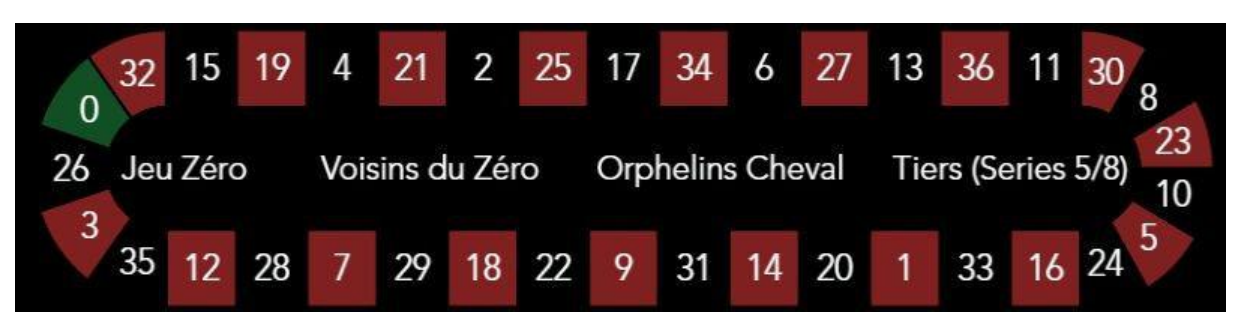

## *3. Racetrack*

Puoi usare la zona a forma di circuito per piazzare facilmente le tradizionali Puntate Speciali e le Puntate che comprendono le caselle adiacenti. Ogni Puntata comprende una differente combinazione di numeri. Le vincite dipendono dal tipo di Puntata. Al Racetrack sono state aggiunte Otto Puntate per i numeri adiacenti.

## *3.1 Vicini dello Zero (disponibile solo su versione desktop)*

Questa Puntata comprende in totale diciassette numeri – i numeri 22, 25 e i numeri compresi tra questi dal lato della ruota della Roulette dove c'è lo zero. Le 9 Fiches vengono messi sul Tavolo nel modo seguente:

- $\bullet$  2 Fiches su tre numeri  $0/2/3$
- $\bullet$  1 Fiches su due numeri 4/7
- 1 Fiches su due numeri 12/15
- 1 Fiches su due numeri 18/21
- $\bullet$  1 Fiches su due numeri 19/22
- 2 Fiches su quattro numeri 25/26/28/29
- 1 Fiches su due numeri 32/35

## *3.2 Gioco Zero (disponibile solo su versione desktop)*

Questa Puntata comprende in totale sette numeri – i numeri 12, 15 e i numeri compresi tra questi dal lato della ruota della Roulette dove c'è lo zero. Le 4 Fiches vengono messi sul Tavolo nel modo seguente:

 $\bullet$  1 Fiches su due numeri  $0/3$ 

- $\bullet$  1 Fiches su due numeri 12/15
- 1 Fiches sul numero 26 (Pieno)
- $\bullet$  1 Fiches su due numeri 32/35

#### *3.3 Serie 5/8 (disponibile solo su versione desktop)*

Questa Puntata comprende in totale dodici numeri – i numeri 27, 33 e i numeri compresi tra questi dal lato della ruota della Roulette opposto allo zero. Le 6 Fiches vengono messi sul Tavolo nel modo seguente:

- $\bullet$  1 Fiches su due numeri  $5/8$
- $\bullet$  1 Fiches su due numeri 10/11
- 1 Fiches su due numeri 13/16
- 1 Fiches su due numeri 23/24
- $\bullet$  1 Fiches su due numeri 27/30
- 1 Fiches su due numeri 33/36

#### *3.4 Orfanelli (disponibile solo su versione desktop)*

Questa Puntata comprende in totale otto numeri sui due segmenti della ruota della Roulette che si trovano fuori dalle puntate Vicini dello Zero e Serie 5/8 di cui sopra. Le 5 Fiches vengono messi sul Tavolo nel modo seguente:

- 1 Fiches sul numero 1 (Pieno)
- $\bullet$  1 Fiches su due numeri 6/9
- $\bullet$  1 Fiches su due numeri 14/17
- $\bullet$  1 Fiches su due numeri 17/20
- $\bullet$  1 Fiches su due numeri 31/34

La Puntata adiacente è la Puntata per 5 Fiches, comprendente un numero selezionato nonché i due numeri adiacenti (a destra e a sinistra sulla ruota della Roulette). Per piazzare la Puntata adiacente, clicca il numero sul cilindro. Il Fiches sarò messo sul numero cliccato e sui quattro numeri più vicini (adiacenti).

#### *3.5 Vicini*

Una scommessa sui vicini è una scommessa di N-chip che copre un numero particolare, nonché i numeri N più i vicini a quel numero, sia a destra che a sinistra, sulla ruota della Roulette. N può coprire l'intervallo da 0 a 8. Per piazzare una scommessa vicina, clicca su un numero sul circuito. Un chip verrà posizionato sul numero cliccato e sui quattro numeri vicini più vicini.

## *4. Puntate Speciali (disponibile solo su versione desktop)*

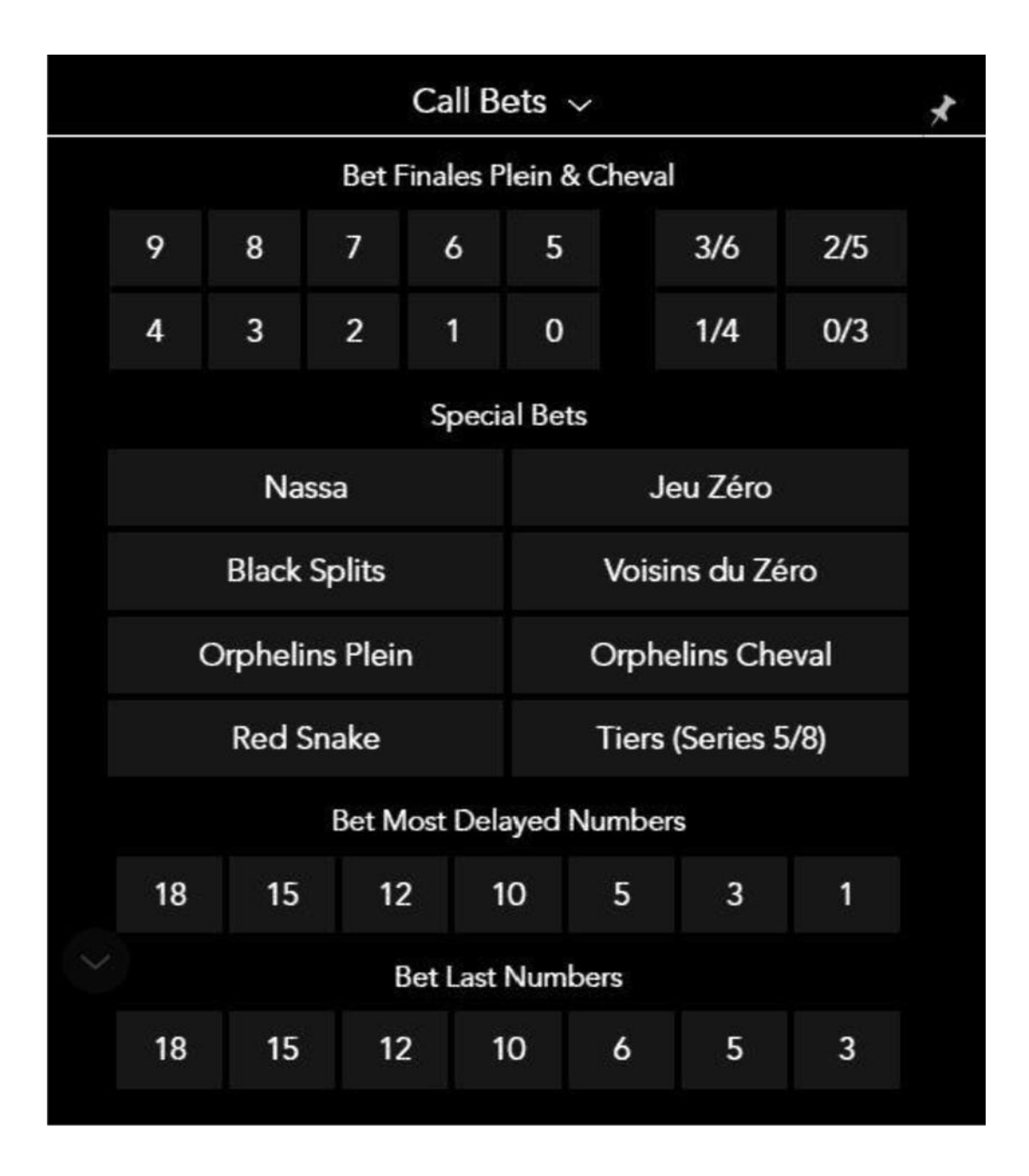

- Vicini Zero come descritto precedentemente possano essere anche giocate sul Racetrack.
- Gioco Zero come descritto precedentemente possano essere anche giocate sul Racetrack.
- Serie 5/8 come descritto precedentemente possano essere anche giocate sul Racetrack.
- Orfanelli Cavallo come descritto precedentemente possone essere anche giocate sul Racetrack.
- Serpente Rosso Serpente Rosso è la puntata esterna sui numeri 1, 5, 9, 12, 14, 16, 19, 23, 27, 30, 32 e 34. Si colloca una sola Fiches direttamente su ogni numero. Il nome della puntata deriva dalla collocazione di questi numeri sul Tavolo simile ad un serpente e, inoltre, sono soltanto numeri rossi.
- Nassa è una scommessa piazzata sui numeri più vicini a zero. i numeri scommessi sono 0,3,12,15,19,25,32 e 35. Uno o più' Fiches saranno

posizionati come segue; uno split su 0/3, uno split su 12/15, un su 19, un su 25 e uno split su 32/35.

- Cavalli Nero- rappresenta la Puntata sui sette possibili Cavalli con Numeri Neri
- Orfanelli Pieni Puntata con 8 Fiches comprendente i numeri 1+6+9+14+17+20+31+34, 1 Fiches per numero.
- $\circ$  Finale 0 Puntata con 4 Fiches comprendente i numeri 0+10+20+30, 1 Fiches per numero.
- Finale 1 Puntata con 4 Fiches comprendente i numeri 1+11+21+31, 1 Fiches per numero.
- Finale 2 Puntata con 4 Fiches comprendente i numeri 2+12+22+32, 1 Fiches per numero.
- Finale 3 Puntata con 4 Fiches comprendente i numeri 3+13+23+33, 1 Fiches per numero.
- $\circ$  Finale 4 Puntata con 4 Fiches comprendente i numeri 4+14+24+34, 1 Fiches per numero.
- $\circ$  Finale 5 Puntata con 4 Fiches comprendente i numeri 5+15+25+35, 1 Fiches per numero.
- $\circ$  Finale 6 Puntata con 4 Fiches comprendente i numeri 6+16+26+36, 1 Fiches per numero.
- Finale 7 Puntata con 3 Fiches comprendente i numeri 7+17+27, 1 Fiches per numero.
- $\circ$  Finale 8 Puntata con 3 Fiches comprendente i numeri 8+18+28, 1 Fiches per numero.
- Finale 9 Puntata con 3 Fiches comprendente i numeri 9+19+29, 1 Fiches per numero.
- Finale Cavallo 0/3 Puntata con 4 Fiches comprendente i numeri 0/3+10/13+20/23+30/33, 1 Fiches per numero.
- Finale Cavallo 1/4 Puntata con 4 Fiches comprendente i numeri 1/4+11/14+21/24+31/34, 1 Fiches per numero.
- Finale Cavallo 2/5 Puntata con 4 Fiches comprendente i numeri 2/5+12/15+22/25+32/35, 1 Fiches per numero.
- Finale Cavallo 3/6 Puntata con 4 Fiches comprendente i numeri 3/6+13/16+23/26+33/36, 1 Fiches per numero.

Passando con il cursore del mouse su una qualsiasi Puntata adiacente o sulla chiamata sul cilindro (o sulla lista), sul Tavolo saranno illuminate le zone dove verranno messi le Fiches. Clicca la Puntata per mettere le tue Fiches sul Tavolo.

"Most Delayed" sono i numeri ritardatari che non sono stati estratti nella più lunga sequenza continua di Round. Questi numeri possono essere diversi dai numeri freddi – quelli estratti raramente, ma che potrebbero essere stati estratti poco fa.

"Last Numbers" - rappresenta i numeri 3, 5, 6, 10, 12, 15 e 18 che sono stati disegnati.

## *5. Funzionalità delle Puntate*

#### *5.1 Salva la combinazione (disponibile solo su versione desktop)*

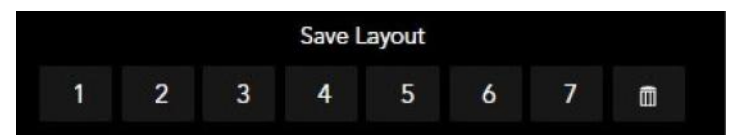

La funzione "Salva la combinazione" permette di salvare la puntata o la combinazione delle puntate per poi giocare più facilmente nei Round successivi su qualsiasi Tavolo. Metti le tue Fiches sul Tavolo e clicca il numero da 1 a 5 per salvare la combinazione. Il numero salvato diventerà verde. Per piazzare la puntata salvata sposta il cursore del mouse sul relativo numero per illuminare la sua disposizione sul Tavolo e, successivamente clicca questo numero per piazzare la puntata.

#### *5.2 Puntate automatiche (disponibile solo su versione desktop)*

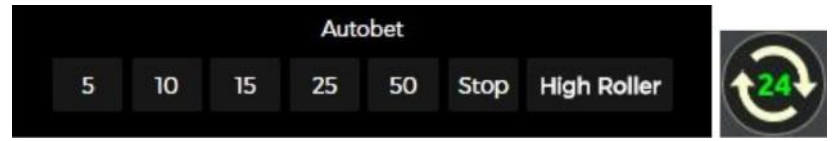

La funzione "Puntate automatiche" (Autobet) permette di piazzare le Puntate in modo automatico. Prima metti i tue Fiches sul Tavolo, poi clicca Autobet e seleziona il numero di giri della ruota per questa Puntata. All'interno del pulsante Autobet è visualizzato il numero delle giri che sono rimaste. Per rinunciare alle Puntate automatiche, clicca il simbolo delle Puntate automatiche e poi il pulsante Stop.

#### *5.3 Puntate automatiche – High Roller (disponibile solo su versione desktop)*

La funzione "Puntate automatiche" (Autobet) permette di piazzare le Puntate in modo automatico. Prima metti i tue Fiches sul Tavolo, poi clicca Autobet e seleziona il numero di giri della ruota per questa Puntata. All'interno del pulsante Autobet è visualizzato il numero delle giri che sono rimaste. Per rinunciare alle Puntate automatiche, clicca il simbolo delle Puntate automatiche e poi il pulsante Stop.

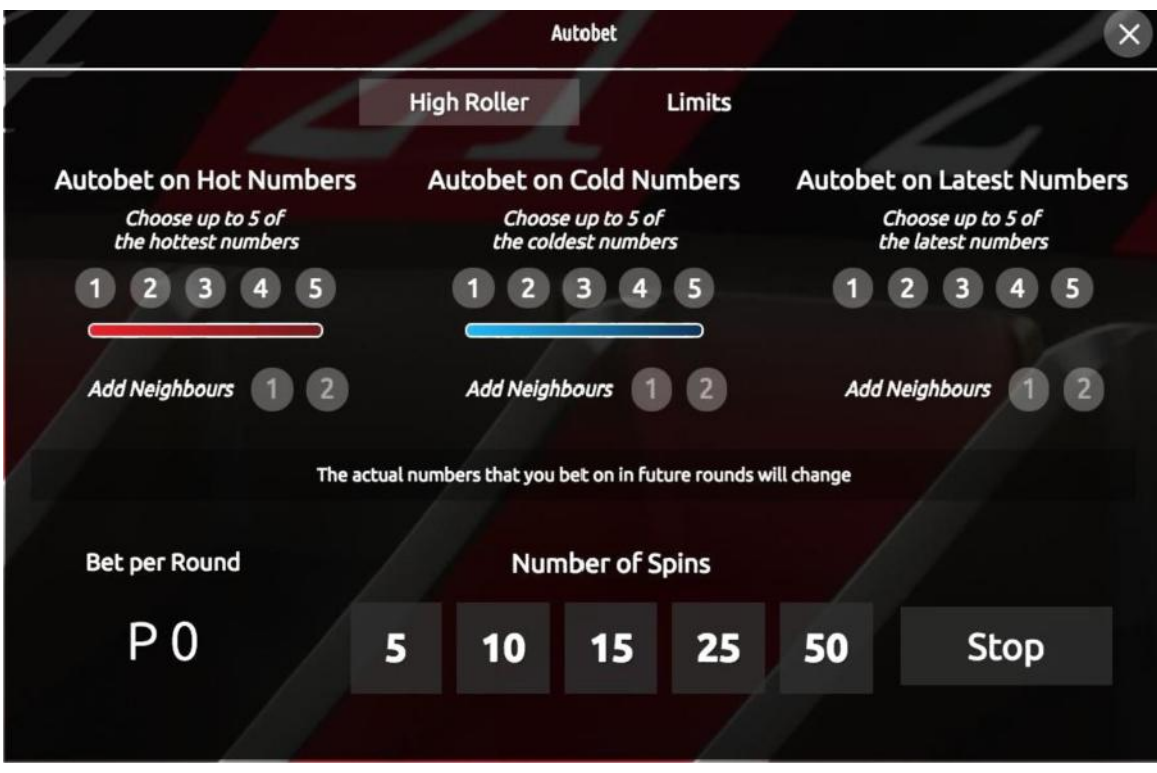

Puntate automatiche non sono disponibili per chi gioca dalla giurisdizione Regno Unito.

*6. Massimizza la Vincita (disponibile solo su versione desktop)*

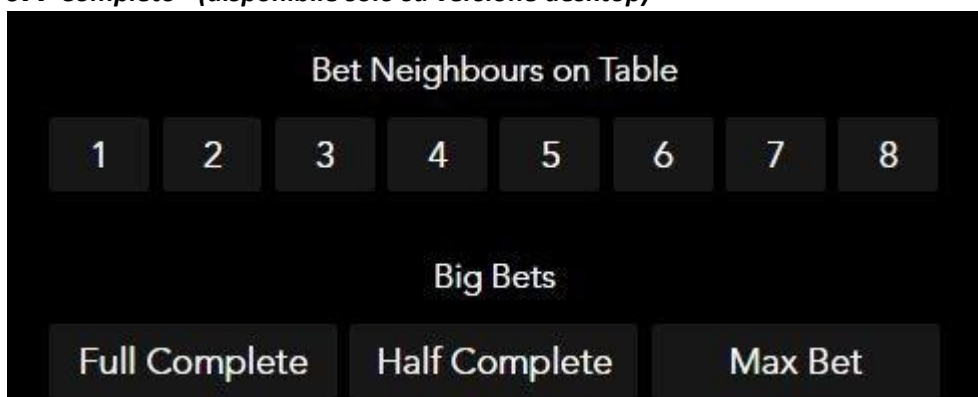

*6.1 Completo+ (disponibile solo su versione desktop)*

Dopo aver selezionato la funzione "Puntata completa piena" (Full Complete Bet), il giocatore può piazzare una Puntata completa piena su un numero selezionato. Per piazzare la Puntata completa piena il giocatore deve selezionare il valore delle Fiches, cliccare il Completo + e, successivamente, passare alla sezione delle Puntate per visualizzare la Puntata che sarà piazzata. Per piazzare definitivamente la Puntata completa piena occorre cliccare sul numero.

A disposizione dei giocatori i seguenti tipi di Puntate complete piene:

1. Puntata completa su un numero ("Puntata completa su un numero" );La Puntata completa su un numero è la Puntata con un certo numero di Fiches che consiste nel collocare le singole Fiches e nel piazzare la Puntata per un dato numero:

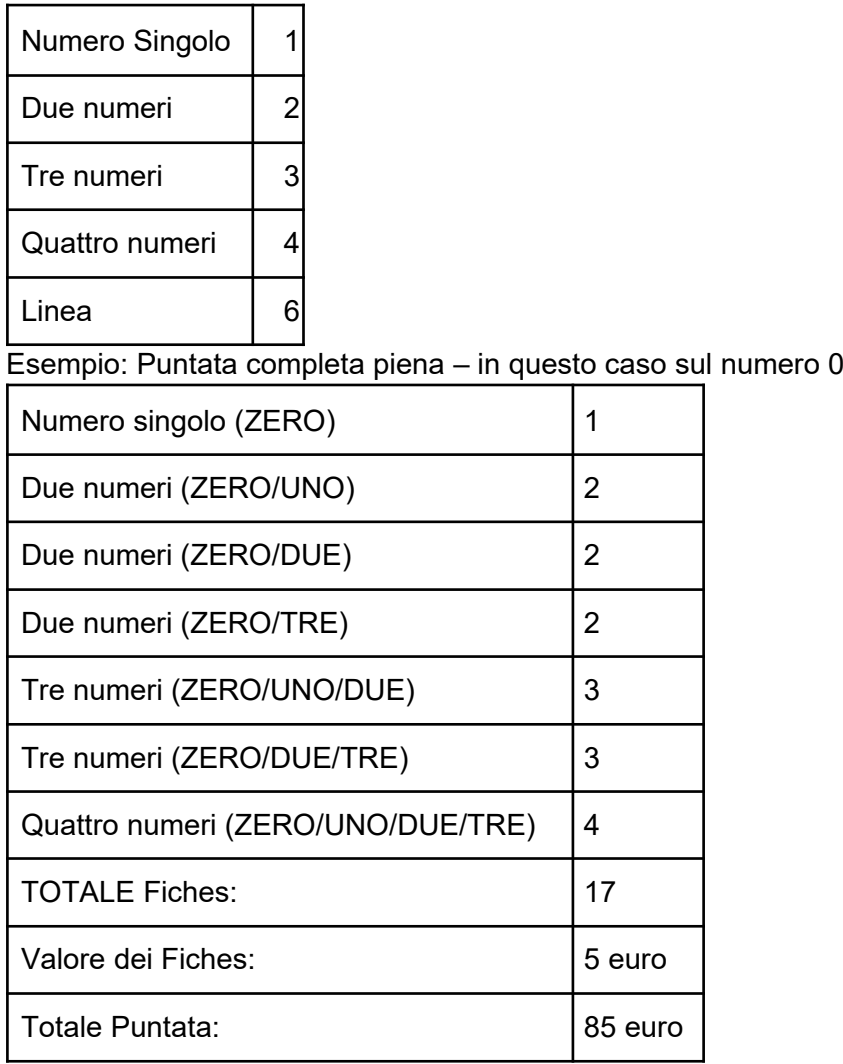

## *6.2 Completo (disponibile solo su versione desktop)*

Questa è una Puntata Completa senza i Tre Numeri e Sei Numeri. Il Totale della Puntata è di 25 Fiches per i Numeri della Colonna centrale e 15 Fiches per i Numeri delle Colonne laterali.

#### *6.3 Massimo (disponibile solo su versione desktop)*

Questa funzione permette di piazzare il massimo della giocata in un click, automaticamente sarà raggiunto il limite massimo di giocata per quella selezione.

#### *6.4 Vicini dal Tavolo (disponibile solo su versione desktop)*

La funzione Vicini dal Tavolo permette di effettuare la giocata sul Numero selezionato più i suoi vicini.

## *7. Statistiche delle Puntate*

La funzione "Statistiche delle Puntate" visualizza la disposizione alternativa del Tavolo. Al posto dei numeri 0-37 sul Tavolo sono visualizzati i coefficienti di successo per ogni singolo numero. Il coefficiente di successo è il numero delle uscite di un dato numero in base alle ultime X giri della ruota. Il giocatore può selezionare il numero delle giri per il quale viene calcolato il coefficiente di successo. La vista "Statistiche delle Puntate" visualizza anche le statistiche percentuali per le caselle delle dozzine, 1-18, 19-36, pari/dispari e rosso/nero. Le Statistiche delle Puntate indicano anche i Numeri caldi (caselle rosse) e i Numeri freddi (caselle blu). Le regole sono identiche alla disposizione tradizionale del Tavolo. Il giocatore sceglie un Fiches per poi collocarlo sul numero sul quale vuole puntare.

## *8. Lucky Ball (Quando applicabile al Gioco)*

### *INFORMAZIONI GENERALI*

Lucky Ball è una Roulette con Puntate laterali. Le Puntate laterali vengono piazzate indipendentemente dallo svolgimento del Gioco principale. I giocatori possono piazzare le Puntate laterali Lucky Ball senza dover partecipare al Gioco principale e al contrario. Sullo schermo si vede il Tavolo delle Puntate Lucky Ball, sopra la zona delle Puntate. Le Puntate laterali Lucky Ball sono opzionali e il giocatore può attivare o disattivare questa funzione toccando l'icona Lucky Ball in basso a sinistra del Tavolo della Roulette. Sono disponibili 4 Puntate Lucky Ball, ciascuna di colore diverso: verde, blu, arancione e viola. Durante ogni giocata nel campo Lucky Ball appaiono dei numeri separati, attribuiti alle Puntate di colore verde, blu, arancione e viola.

Tutte le opzioni delle Puntate Lucky Ball hanno sia la vincita principale che la vincita bonus.

## *REGOLE DEL Gioco*

I giocatori piazzano la Puntata su uno o più colori Lucky Ball.

- 1. Se viene visualizzata la scritta NO MORE BETS, a sorte vengono scelti quattro numeri (0–36) Lucky Ball, uno per ciascun colore.
- 2. Dopo aver scelto i numeri, uno dei quattro colori viene scelto a sorte come colore bonus in un dato Round.

#### *VINCITA*

I giocatori vincono in due situazioni:

Vincita: se nel Round principale della Roulette viene estratto un numero identico a quello della Lucky Ball, non estratto come bonus nello stesso Round. La vincita è calcolata come se fosse una puntata semplice (6:1 fino a 25:1).

Vincita - bonus: se nel Round principale della Roulette viene estratto un numero identico a quello della Lucky Ball, estratto come bonus nello stesso Round. La vincita è calcolata come se fosse una puntata bonus (60:1 fino a 120:1).

#### *PUNTATE MINIME E MASSIME*

L'operatore del casinò visualizza le puntate minime e massime della Lucky Ball. Le puntate con un importo inferiore al minimo o superiore al massimo non saranno accettate.

#### *POSSIBILITÀ DI VINCERE*

Gli importi pagati per le Puntate Lucky Ball vinte:

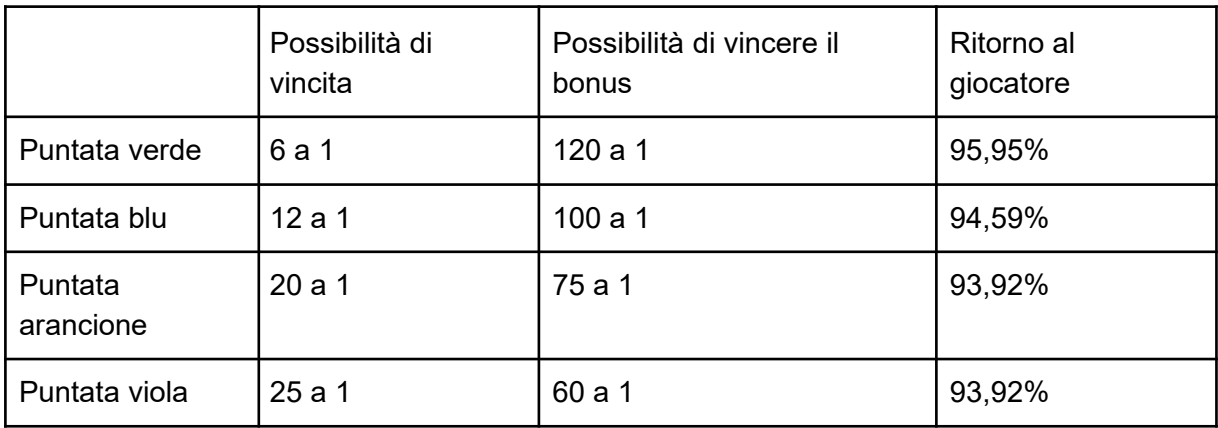

## *9. Funzioni del Gioco*

Nella seguente tabella sono stati riportati i singoli pulsanti di Gioco con la descrizione delle rispettive funzioni.

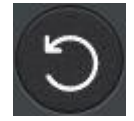

Annulla l'ultima selezione – premendo questo pulsante si cancella l'ultima Puntata dal tavolo.

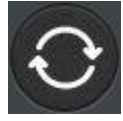

Puntate automatiche – permettono di piazzare in modo automatico la Puntata corrente.

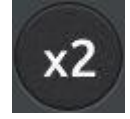

Puntata doppia – raddoppia la puntata piazzata in un dato momento sul tavolo.

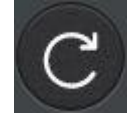

Puntata rinnovata – piazza sul tavolo la precedente puntata del giocatore.

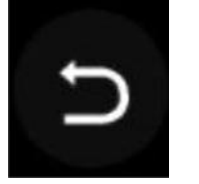

Cancella l'ultima Puntata

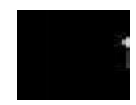

Attiva Compact Video o Full Video. La funzione è disponibile solamente nella versione Desktop e si attiva automaticamente quando il Cliente ha una connessione lenta.

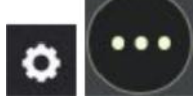

Impostazioni – aprono l'interfaccia delle impostazioni del Gioco.

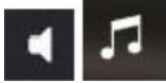

Apre l'interfaccia delle impostazioni audio/video.

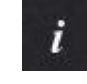

Apre le informazioni sul Gioco, sulle regole del Gioco e l'assistenza.

Apre il Gioco in modalità "schermata grande"/esce dalla modalità "schermata grande", a seconda delle attuali impostazioni.

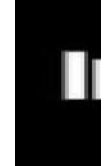

Scelta tra la disposizione standard del tavolo e la disposizione delle statistiche delle Puntate.

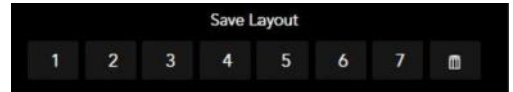

Salva la Puntata presente sul tavolo in quel momento.

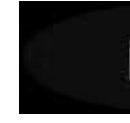

Questa funzione permette di annullare una o più giocate salvate.

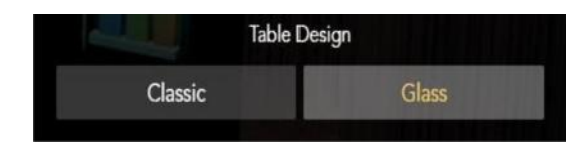

Nella la modalita "trasparente" il tavolo e le caselle perdono il colore di sfondo in maniera da rendere visibile il video nella sua interezza. Nella modalita "opaca" il tavolo e le caselle conservano il tipico colore di sfondo.

# *10. Tabella delle vincite e pagamenti*

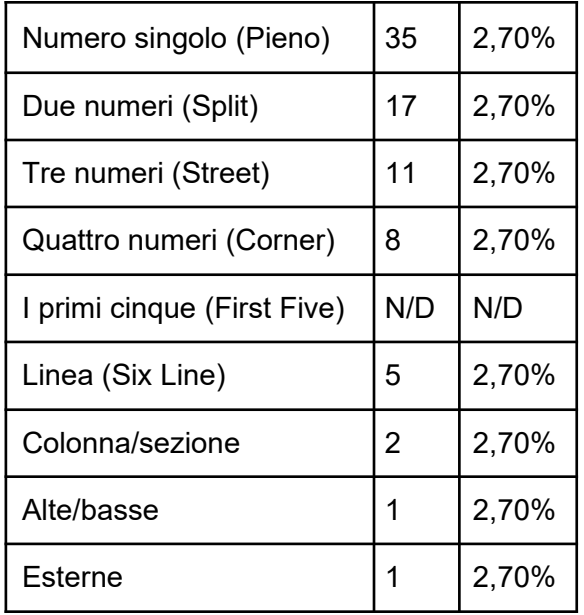

In questo Gioco la percentuale teorica di ritorno al giocatore è del 97,3%.

# *11. Gestione degli errori e Round non concluso*

Se si verifica un errore durante la procedura di gioco, il Round sara' annullato e le giocate effettuate saranno rimborsate ai giocatori.

In questo Gioco la percentuale teorica di ritorno al giocatore è del 97,3%.